### <span id="page-0-0"></span>**DDL - Data Definition Language**

DDL is the abbreviation for Data Definition Language.

The task of DDL is [database](http://ibexpert.com/docu/doku.php?id=01-documentation:01-13-miscellaneous:glossary:database) definition, i.e. the predefinition and manipulation of the [metadata](http://ibexpert.com/docu/doku.php?id=01-documentation:01-13-miscellaneous:glossary:metadata). Using different DDL commands, the database metadata can be created, altered and deleted. For example [table](http://ibexpert.com/docu/doku.php?id=02-ibexpert:02-03-database-objects:table) structure, use of [indices](http://ibexpert.com/docu/doku.php?id=02-ibexpert:02-03-database-objects:index-indices), the activation of [exceptions](http://ibexpert.com/docu/doku.php?id=01-documentation:01-13-miscellaneous:glossary:exception) and construction of [procedures](http://ibexpert.com/docu/doku.php?id=02-ibexpert:02-03-database-objects:stored-procedure) can all be defined by DDL commands. DDL commands are a subarea of SQL; the range of the [SQL language](http://ibexpert.com/docu/doku.php?id=01-documentation:01-09-sql-language-references:language-reference:structured-query-language) is composed of DDL and [DML](http://ibexpert.com/docu/doku.php?id=01-documentation:01-09-sql-language-references:language-reference:dml) together.

Important: In SQL [statements](http://ibexpert.com/docu/doku.php?id=01-documentation:01-13-miscellaneous:glossary:statement-definition) passed to [DSQL,](http://ibexpert.com/docu/doku.php?id=01-documentation:01-09-sql-language-references:language-reference:structured-query-language#dsql_-_dynamic_sql) omit the terminating semicolon. In embedded applications written in C and  $C_{++}$ , and in isgl, the semicolon is a terminating symbol for the statement, so it must be included.

The source of all definitions included in this section is the Borland InterBase® Language Reference.

## **ALTER**

ALTER is the SQL command used to modify [database objects,](http://ibexpert.com/docu/doku.php?id=02-ibexpert:02-03-database-objects) i.e. [databases](http://ibexpert.com/docu/doku.php?id=02-ibexpert:02-02-ibexpert-database-menu), [domains,](http://ibexpert.com/docu/doku.php?id=02-ibexpert:02-03-database-objects:domain) [tables](http://ibexpert.com/docu/doku.php?id=02-ibexpert:02-03-database-objects:table), [fields](http://ibexpert.com/docu/doku.php?id=02-ibexpert:02-03-database-objects:field), [views](http://ibexpert.com/docu/doku.php?id=02-ibexpert:02-03-database-objects:view), [triggers](http://ibexpert.com/docu/doku.php?id=02-ibexpert:02-03-database-objects:trigger), [procedures](http://ibexpert.com/docu/doku.php?id=02-ibexpert:02-03-database-objects:stored-procedure), [generators/sequences,](http://ibexpert.com/docu/doku.php?id=02-ibexpert:02-03-database-objects:generator-or-sequence) [UDFs](http://ibexpert.com/docu/doku.php?id=02-ibexpert:02-03-database-objects:user-defined-function) etc. can all be changed using the ALTER command.

The different versions of the ALTER command serve to extend or change an already defined structure, the type of alteration defined as an additional attribute of the command. This allows, for example, the [metadata](http://ibexpert.com/docu/doku.php?id=01-documentation:01-13-miscellaneous:glossary:metadata) in already defined tables, stored procedures or triggers to be manipulated.

A [database object](http://ibexpert.com/docu/doku.php?id=02-ibexpert:02-03-database-objects) can be altered in IBExpert using the [DB Explorer](http://ibexpert.com/docu/doku.php?id=02-ibexpert:02-01-getting-started:ibexpert-screen:database-explorer) right mouse button menu (Edit …) or simply by double-clicking on the object to be altered.

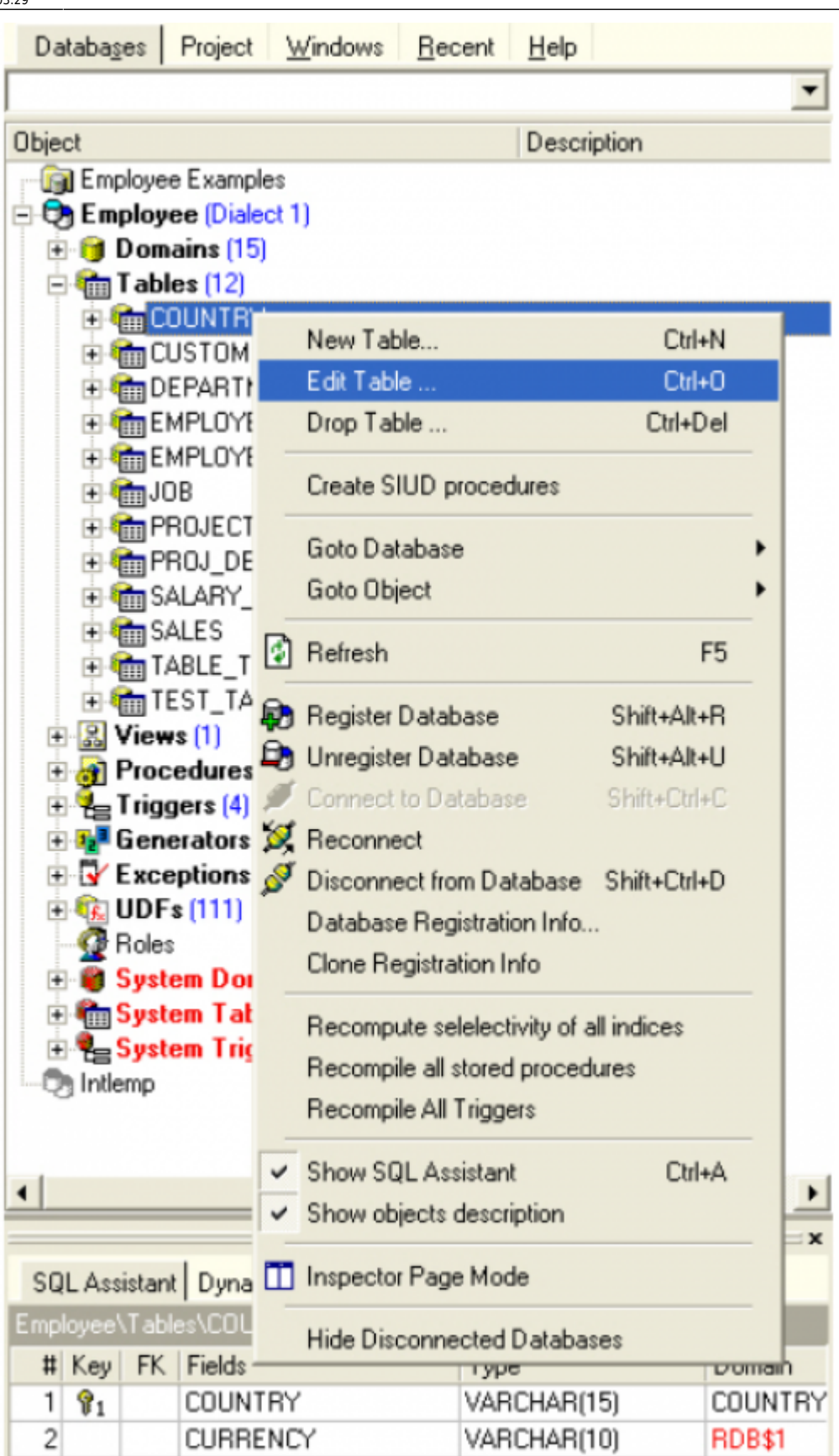

Alterations can of course also be made directly in the [SQL Editor.](http://ibexpert.com/docu/doku.php?id=02-ibexpert:02-08-ibexpert-tools-menu:sql-editor)

#### See also:

**• [ALTER CHARACTER SET](http://ibexpert.com/docu/doku.php?id=01-documentation:01-08-firebird-documentation:firebird-2.5.3-release-notes:data-definition-language#alter_character_set_command)** 

- **[ALTER DATABASE](http://ibexpert.com/docu/doku.php?id=01-documentation:01-09-sql-language-references:firebird2.0-language-reference:ddl-statement:alter-database)**
- [ALTER DOMAIN](http://ibexpert.com/docu/doku.php?id=01-documentation:01-09-sql-language-references:firebird2.0-language-reference:ddl-statement:alter-domain)
- **[ALTER EXTERNAL FUNCTION](http://ibexpert.com/docu/doku.php?id=01-documentation:01-09-sql-language-references:firebird2.0-language-reference:ddl-statement:alter-external-function)**
- **[ALTER PROCEDURE](http://ibexpert.com/docu/doku.php?id=01-documentation:01-09-sql-language-references:firebird2.0-language-reference:ddl-statement:alter-procedure)**
- **[ALTER SEQUENCE](http://ibexpert.com/docu/doku.php?id=01-documentation:01-09-sql-language-references:firebird2.0-language-reference:ddl-statement:alter-sequence)**
- [ALTER TABLE](http://ibexpert.com/docu/doku.php?id=01-documentation:01-09-sql-language-references:firebird2.0-language-reference:ddl-statement:alter-table)
- [ALTER TRIGGER](http://ibexpert.com/docu/doku.php?id=01-documentation:01-09-sql-language-references:firebird2.0-language-reference:ddl-statement:alter-trigger)
- [ALTER USER](http://ibexpert.com/docu/doku.php?id=01-documentation:01-08-firebird-documentation:firebird-2.5.3-release-notes:data-definition-language#create_alter_drop_user)
- [ALTER VIEW](http://ibexpert.com/docu/doku.php?id=02-ibexpert:02-03-database-objects:view#edit_view_alter_view)
- **[CREATE OR ALTER EXCEPTION](http://ibexpert.com/docu/doku.php?id=01-documentation:01-09-sql-language-references:firebird2.0-language-reference:ddl-statement:create-or-alter-exception)**
- [CREATE OR ALTER PROCEDURE](http://ibexpert.com/docu/doku.php?id=01-documentation:01-09-sql-language-references:firebird2.0-language-reference:ddl-statement:create-or-alter-procedure)
- **[CREATE OR ALTER TRIGGER](http://ibexpert.com/docu/doku.php?id=01-documentation:01-09-sql-language-references:firebird2.0-language-reference:ddl-statement:create-or-alter-trigger)**
- [CREATE OR ALTER VIEW](http://ibexpert.com/docu/doku.php?id=01-documentation:01-08-firebird-documentation:firebird-2.5.3-release-notes:data-definition-language#syntaxes_for_altering_views)

[back to top of page](#page-0-0)

### <span id="page-2-0"></span>**CONNECT**

A connection can be made to one or more existing [databases](http://ibexpert.com/docu/doku.php?id=02-ibexpert:02-02-ibexpert-database-menu) using the CONNECT command.

The connection parameters can be specified in IBExpert using the menu item [Database / Register](http://ibexpert.com/docu/doku.php?id=02-ibexpert:02-02-ibexpert-database-menu:register-database) [Database.](http://ibexpert.com/docu/doku.php?id=02-ibexpert:02-02-ibexpert-database-menu:register-database) Here a specified connection may also be tested. the IBExpert menu item [Services /](http://ibexpert.com/docu/doku.php?id=02-ibexpert:02-09-ibexpert-services-menu:communication-diagnostics) [Communication Diagnostics](http://ibexpert.com/docu/doku.php?id=02-ibexpert:02-09-ibexpert-services-menu:communication-diagnostics) may be used to analyze connection problems. It delivers a detailed protocol of the test connect to a registered Firebird/InterBase® server and the results. IBExpert also offers toolbar [icons](http://ibexpert.com/docu/doku.php?id=02-ibexpert:02-01-getting-started:ibexpert-screen) for connecting, reconnecting and disconnecting to a [registered database.](http://ibexpert.com/docu/doku.php?id=02-ibexpert:02-01-getting-started:registering-a-database:register-database)

The CONNECT statement initializes the database data structures and determines if the database is on the originating node (local database) or on another node (remote database). An error message occurs if Firebird/InterBase® cannot locate the database. The CONNECT statement attaches to the database and verifies the [header page.](http://ibexpert.com/docu/doku.php?id=01-documentation:01-08-firebird-documentation:firebird-internals:database-header-page-type0x01) The [database file](http://ibexpert.com/docu/doku.php?id=01-documentation:01-08-firebird-documentation:firebird-internals:database-structure) must contain a valid database, and the [on-disk](http://ibexpert.com/docu/doku.php?id=01-documentation:01-13-miscellaneous:glossary:ods-version) [structure \(ODS\)](http://ibexpert.com/docu/doku.php?id=01-documentation:01-13-miscellaneous:glossary:ods-version) version number of the database must be recognized by the installed InterBase® version on the server.

It is possible to specify a cache buffer for the process attaching to a database. In SQL programs, a database must first be declared with the SET DATABASE command, before it can be opened with the CONNECT statement. When attaching to a database, CONNECT uses the [default character set](http://ibexpert.com/docu/doku.php?id=01-documentation:01-13-miscellaneous:glossary:default-character-set) (NONE), or one specified in a previous SET NAMES statement.

A subset of CONNECT features is available in isql (see syntax below). isql can only be connected to one database at a time. Each time the CONNECT statement is used to connect to a database, previous attachments are disconnected. isql does not use SET DATABASE.

#### **Syntax isql form**

```
CONNECT 'filespec' [USER 'username'][PASSWORD 'password']
    [CACHE int] [ROLE 'rolename']
```
SQL form:

Last update:<br>2023/07/18 01-documentation:01-09-sql-language-references:language-reference:ddl http://ibexpert.com/docu/doku.php?id=01-documentation:01-09-sql-language-references:language-reference:ddl 03:29

### CONNECT [TO] {ALL | DEFAULT} config\_opts | db\_specs config\_opts [, db\_specs config\_opts...];  $$  | {'filespec' | :variable} AS dbhandle <config\_opts> = [USER {'username' | :variable}] [PASSWORD {'password' | :variable}] [ROLE {'rolename' | :variable}] [CACHE int [BUFFERS]]

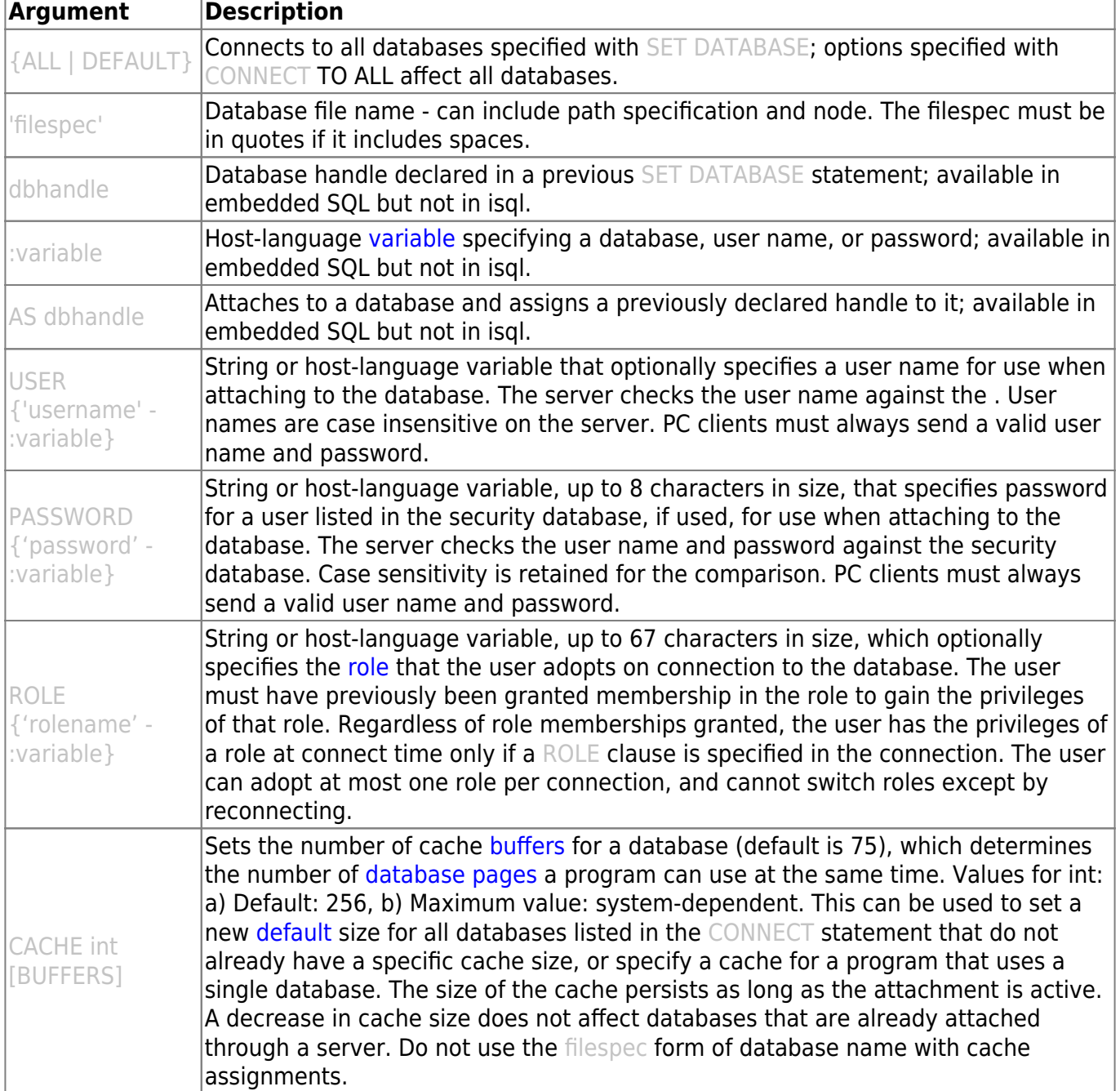

#### **Example**

#### CONNECT C:\DB01\DB01.GDB USER SYSDBA PASSWORD masterkey

In the above example a connection is made to the InterBase® database DB01.GDB in the C:\DB01

directory on a Windows NT Server.

When making a connection to a UNIX server the path definitions need to be adapted accordingly:

CONNECT /usr/db01/db01.gdb USER SYSDBA PASSWORD masterkey

If the user details are not specified when performing the CONNECT command, the relevant system variables for establishing the connection to the specified database are used. This can have the consequence, that if these variables have undefined values, a database connection is not made, and instead an appropriate error message appears.

[back to top of page](#page-0-0)

## **CREATE**

CREATE is the SQL command used to create [database objects,](http://ibexpert.com/docu/doku.php?id=02-ibexpert:02-03-database-objects) i.e. databases, domain, tables, views, triggers, procedures, generators, UDFs etc. can all be defined using the CREATE command.

A [database object](http://ibexpert.com/docu/doku.php?id=02-ibexpert:02-03-database-objects) can be created in IBExpert using the [DB Explorer](http://ibexpert.com/docu/doku.php?id=02-ibexpert:02-01-getting-started:ibexpert-screen:database-explorer) right mouse button menu (New ...), the [Database menu,](http://ibexpert.com/docu/doku.php?id=02-ibexpert:02-02-ibexpert-database-menu) or the respective New Database Object icon.

It can of course also be created, by those who are competent in SQL, directly in the SQL Editor. CREATE command syntax can be found under the respective subjects (e.g. [Create Database](http://ibexpert.com/docu/doku.php?id=02-ibexpert:02-02-ibexpert-database-menu:create-database), [Create](http://ibexpert.com/docu/doku.php?id=02-ibexpert:02-03-database-objects:domain#new_domain_domain_editor) [Domain,](http://ibexpert.com/docu/doku.php?id=02-ibexpert:02-03-database-objects:domain#new_domain_domain_editor) [Create Table,](http://ibexpert.com/docu/doku.php?id=02-ibexpert:02-03-database-objects:table#new_table) etc.).

See also:

- [CREATE DATABASE](http://ibexpert.com/docu/doku.php?id=01-documentation:01-09-sql-language-references:firebird2.0-language-reference:ddl-statement:create-database)
- [CREATE DOMAIN](http://ibexpert.com/docu/doku.php?id=01-documentation:01-09-sql-language-references:firebird2.0-language-reference:ddl-statement:create-domain)
- **[CREATE GENERATOR](http://ibexpert.com/docu/doku.php?id=01-documentation:01-09-sql-language-references:firebird2.0-language-reference:ddl-statement:create-generator)**
- [CREATE INDEX](http://ibexpert.com/docu/doku.php?id=01-documentation:01-09-sql-language-references:firebird2.0-language-reference:ddl-statement:create-index)
- [CREATE PROCEDURE](http://ibexpert.com/docu/doku.php?id=01-documentation:01-09-sql-language-references:firebird2.0-language-reference:ddl-statement:create-procedure)
- CREATE SEOUENCE
- [CREATE TABLE](http://ibexpert.com/docu/doku.php?id=01-documentation:01-09-sql-language-references:firebird2.0-language-reference:ddl-statement:create-table)
- [CREATE TRIGGER](http://ibexpert.com/docu/doku.php?id=01-documentation:01-09-sql-language-references:firebird2.0-language-reference:ddl-statement:create-trigger)
- [CREATE USER](http://ibexpert.com/docu/doku.php?id=01-documentation:01-08-firebird-documentation:firebird-2.5.3-release-notes:data-definition-language#new_domain_domain_editor)
- [CREATE VIEW](http://ibexpert.com/docu/doku.php?id=01-documentation:01-09-sql-language-references:firebird2.0-language-reference:ddl-statement:create-view)
- [CREATE OR ALTER EXCEPTION](http://ibexpert.com/docu/doku.php?id=01-documentation:01-09-sql-language-references:firebird2.0-language-reference:ddl-statement:create-or-alter-exception)
- [CREATE OR ALTER PROCEDURE](http://ibexpert.com/docu/doku.php?id=01-documentation:01-09-sql-language-references:firebird2.0-language-reference:ddl-statement:create-or-alter-procedure)
- **[CREATE OR ALTER TRIGGER](http://ibexpert.com/docu/doku.php?id=01-documentation:01-09-sql-language-references:firebird2.0-language-reference:ddl-statement:create-or-alter-trigger)**
- [CREATE COLLATION \(Firebird 2.1\)](http://ibexpert.com/docu/doku.php?id=01-documentation:01-09-sql-language-references:firebird2.1-language-reference:ddl-statements:collation:create-collation)
- [CREATE EXCEPTION](http://ibexpert.com/docu/doku.php?id=01-documentation:01-09-sql-language-references:firebird2.1-language-reference:ddl-statements:exception:create-exception)
- [CREATE GLOBAL TEMPORARY TABLE](http://ibexpert.com/docu/doku.php?id=01-documentation:01-08-firebird-documentation:firebird-2.1.6-release-notes:data-definition-language#global_temporary_tables)
- [CREATE ROLE](http://ibexpert.com/docu/doku.php?id=01-documentation:01-09-sql-language-references:language-reference:dcl#revoke)
- [CREATE SHADOW](http://ibexpert.com/docu/doku.php?id=01-documentation:01-06-white-papers:firebird-administration-using-ibexpert:working-with-shadows)

[back to top of page](#page-0-0)

## **DECLARE EXTERNAL FUNCTION (incorporating a new UDF library)**

In order to use an already defined or programmed [UDF \(User-Defined Function\)](http://ibexpert.com/docu/doku.php?id=02-ibexpert:02-03-database-objects:user-defined-function) within an Firebird/InterBase® database, this has to be explicitly declared using the DECLARE EXTERNAL FUNCTION command.

The DECLARE EXTERNAL FUNCTION command syntax is as follows:

```
DECLARE EXTERNAL FUNCTION name [datatype | CSTRING (int)
[, datatype | CSTRING (int) …]]
  RETURNS {datatype [BY VALUE] | CSTRING (int) | PARAMETER n} [FREE IT]
  ENTRY POINT <External Function Name>
  MODULE NAME <Library Name>;
```
By declaring the UDF, the [database](http://ibexpert.com/docu/doku.php?id=02-ibexpert:02-02-ibexpert-database-menu) is informed of the following for an existing UDF (<External\_Function\_Name>):

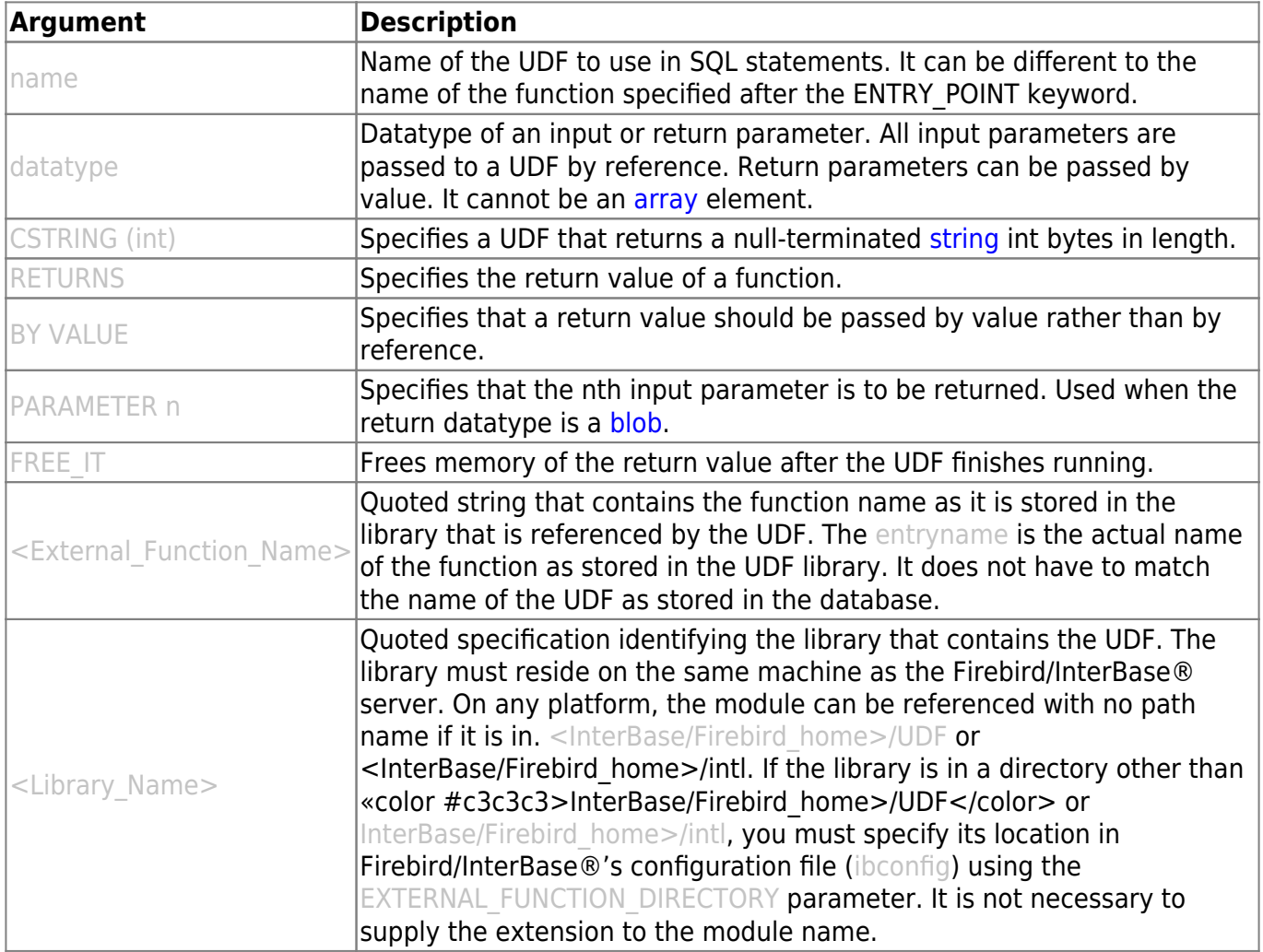

The UDF name in the database does not have to correspond to the original function name. The input parameters are basically transferred BY REFERENCE. In the case of the return parameters it is also

possible to specify the form BY VALUE, using the optional BY VALUE parameter.

Note: Whenever a UDF returns a value by reference to dynamically allocated memory, you must declare it using the FREE\_IT keyword in order to free the allocated memory.

To specify a location for UDF libraries in a configuration file, enter the following for Windows platforms:

EXTERNAL FUNCTION DIRECTORY D:\Mylibraries\InterBase

For UNIX, the statement does not include a drive letter:

EXTERNAL FUNCTION DIRECTORY \Mylibraries\InterBase

The Firebird/InterBase® configuration file is called ibconfig or firebird.conf on all platforms.

#### **Examples**

The following isql statement declares the TOPS() UDF to a database:

DECLARE EXTERNAL FUNCTION TOPS CHAR(256), INTEGER, BLOB RETURNS INTEGER BY VALUE ENTRY POINT 'te1' MODULE NAME 'tm1';

This example does not need the FREE\_IT keyword because only estrings, CHAR and VARCHAR return types require memory allocation.

The next example declares the LOWERS() UDF and frees the memory allocated for the return value:

DECLARE EXTERNAL FUNCTION LOWERS VARCHAR(256) RETURNS CSTRING(256) FREE IT ENTRY POINT 'fn lower' MODULE NAME 'udflib';

In the example below (taken from the RFunc library) a function SUBSTR is declared, which calculates the substring of strings, from character i1 and length maximum i2:

DECLARE EXTERNAL FUNCTION SUBSTR CSTRING(256), INTEGER, INTEGER RETURNS CSTRING(256) ENTRY POINT 'fn substr' MODULE NAME 'rfunc'; Last update:<br>2023/07/18 01-documentation:01-09-sql-language-references:language-reference:ddl http://ibexpert.com/docu/doku.php?id=01-documentation:01-09-sql-language-references:language-reference:ddl 03:29

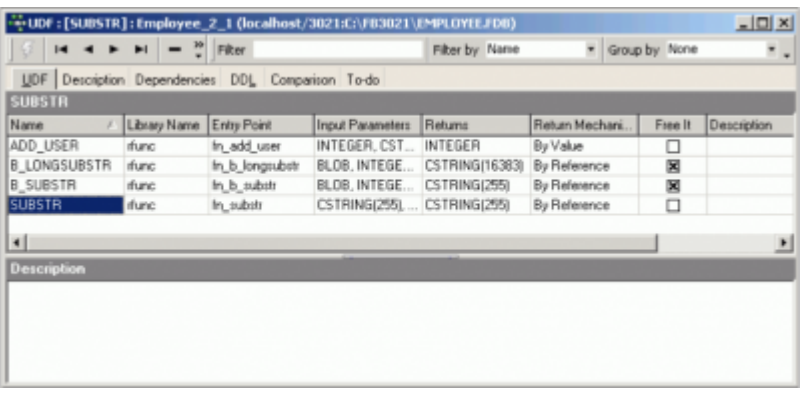

#### **ENTRY\_POINT**

ENTRY POINT is a term used in the declaration of an external function.

#### **Syntax**

ENTRY POINT <External Function Name>

The entry point is a text which specifies when the function should jump into a starting address from a DLL.

#### **MODULE\_NAME**

The DLL name of a UDF is entered as the last parameter when declaring an external function.

#### **Syntax**

MODULE NAME <Library Name>

It specifies in which UDF library the UDF can be found (<Library\_Name>). Whether the file suffix needs to be entered or not, and how, is dependent upon the operating system. For example, Linux requires the suffix .SO (Shared Object Library); in Windows .DLL (Dynamic Link Library).

#### **RETURNS**

RETURNS is a term used in the declaration of an external function. Here the output parameters are specified (i.e. datatype and in which form).

#### **Syntax**

RETURNS <Return\_Type>

RETURN parameters can also be specified in the form BY VALUE, using the optional BY VALUE parameter.

- [External functions \(UDFs\)](http://ibexpert.com/docu/doku.php?id=01-documentation:01-09-sql-language-references:firebird2.0-language-reference:external-functions)
- [User-defined function \(UDF\)](http://ibexpert.com/docu/doku.php?id=02-ibexpert:02-03-database-objects:user-defined-function)
- [UDFs callable as void functions](http://ibexpert.com/docu/doku.php?id=01-documentation:01-09-sql-language-references:firebird2.0-language-reference:psql-statements:udfs-callable-as-void-functions)
- [DECLARE EXTERNAL FUNCTION](http://ibexpert.com/docu/doku.php?id=01-documentation:01-09-sql-language-references:firebird2.0-language-reference:ddl-statement:declare-external-function)
- **[ALTER EXTERNAL FUNCTION](http://ibexpert.com/docu/doku.php?id=01-documentation:01-09-sql-language-references:firebird2.0-language-reference:ddl-statement:alter-external-function)**
- [Threaded Server and UDFs](http://ibexpert.com/docu/doku.php?id=01-documentation:01-05-database-technology:database-technology-articles:firebird-interbase-server:firebird-classic-server-versus-superserver#threaded_server_udfs)
- [Passing NULL to UDFs in Firebird 2](http://ibexpert.com/docu/doku.php?id=01-documentation:01-09-sql-language-references:firebird2.0-language-reference:appendix-a-notes)
- [Using descriptors with UDFs](http://ibexpert.com/docu/doku.php?id=01-documentation:01-05-database-technology:database-technology-articles:working-with-firebird-interbase:using-descriptors-with-udfs#passing_null_to_udfs_in_firebird_2)

[back to top of page](#page-0-0)

## **DISCONNECT**

The DISCONNECT command detaches an [application](http://ibexpert.com/docu/doku.php?id=01-documentation:01-13-miscellaneous:glossary:application) from one or more [databases](http://ibexpert.com/docu/doku.php?id=02-ibexpert:02-02-ibexpert-database-menu), defined by its/their database handle, and frees the relevant sources. Available in [gpre.](http://ibexpert.com/docu/doku.php?id=01-documentation:01-13-miscellaneous:glossary:gpre)

In IBExpert there is a [toolbar](http://ibexpert.com/docu/doku.php?id=02-ibexpert:02-01-getting-started:ibexpert-screen#toolbars) icon to execute this command (or alternatively use the IBExpert menu item [Database / Disconnect from Database\)](http://ibexpert.com/docu/doku.php?id=02-ibexpert:02-02-ibexpert-database-menu:disconnect-from-a-database).

#### **Syntax**

DISCONNECT {{ALL | DEFAULT} | dbhandle [, dbhandle] …]};

- **ALL|DEFAULT**: Either keyword detaches all open databases.
- **dbhandle**: Previously declared database handle specifying a database to detach.

DISCONNECT closes a specific database identified by a database handle or all databases, releases resources used by the attached database, zeroes database handles, commits the [default](http://ibexpert.com/docu/doku.php?id=01-documentation:01-13-miscellaneous:glossary:default) transaction if the gpre -manual option is not in effect, and returns an error if any non-default [transaction](http://ibexpert.com/docu/doku.php?id=01-documentation:01-13-miscellaneous:glossary:transaction) is not committed.

Before using DISCONNECT, [commit or roll back](http://ibexpert.com/docu/doku.php?id=01-documentation:01-13-miscellaneous:glossary:compile-and-commit-rollback) the transactions affecting the database to be detached.

#### **Examples**

The following embedded SQL [statements](http://ibexpert.com/docu/doku.php?id=01-documentation:01-13-miscellaneous:glossary:statement-definition) close all databases:

```
EXEC SOL
DISCONNECT DEFAULT;
EXEC SOL
DISCONNECT ALL;
```
The following embedded SQL statements close the databases identified by their handles:

EXEC SQL

DISCONNECT DB1;

EXEC SQL DISCONNECT DB1, DB2;

[back to top of page](#page-0-0)

## **DROP**

DROP is the SQL command used to delete [database objects,](http://ibexpert.com/docu/doku.php?id=02-ibexpert:02-03-database-objects) i.e. [databases](http://ibexpert.com/docu/doku.php?id=02-ibexpert:02-02-ibexpert-database-menu), [domains,](http://ibexpert.com/docu/doku.php?id=01-documentation:01-13-miscellaneous:glossary:domain) [tables](http://ibexpert.com/docu/doku.php?id=02-ibexpert:02-03-database-objects:table), [views,](http://ibexpert.com/docu/doku.php?id=02-ibexpert:02-03-database-objects:view) [triggers](http://ibexpert.com/docu/doku.php?id=02-ibexpert:02-03-database-objects:trigger), [procedures](http://ibexpert.com/docu/doku.php?id=02-ibexpert:02-03-database-objects:stored-procedure), [generators,](http://ibexpert.com/docu/doku.php?id=02-ibexpert:02-03-database-objects:generator-or-sequence) [UDFs](http://ibexpert.com/docu/doku.php?id=02-ibexpert:02-03-database-objects:user-defined-function) etc. can all be deleted using the DROP command.

A database object can be dropped in IBExpert using the [DB Explorer](http://ibexpert.com/docu/doku.php?id=02-ibexpert:02-01-getting-started:ibexpert-screen:database-explorer) right mouse button menu (Drop …).

IBExpert requires confirmation of this command, as it is irreversible.

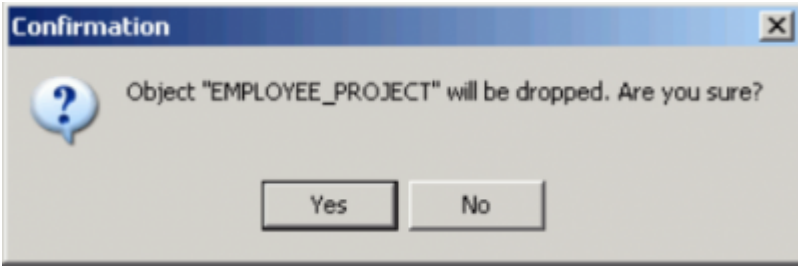

The DROP command can of course also be used directly in the [SQL Editor](http://ibexpert.com/docu/doku.php?id=02-ibexpert:02-08-ibexpert-tools-menu:sql-editor). More information can be found under the respective subjects (e.g. [Drop Database,](http://ibexpert.com/docu/doku.php?id=02-ibexpert:02-02-ibexpert-database-menu:drop-database) [Drop Domain,](http://ibexpert.com/docu/doku.php?id=02-ibexpert:02-03-database-objects:domain#drop_domain_delete_domain) [Drop Table](http://ibexpert.com/docu/doku.php?id=02-ibexpert:02-03-database-objects:table#drop_table_delete_table), etc.).

#### **Syntax**

DROP <database\_object\_type> <object\_name>;

#### **Example**

DROP TABLE Customer;

#### See also:

- [DROP DATABASE](http://ibexpert.com/docu/doku.php?id=02-ibexpert:02-02-ibexpert-database-menu:drop-database)
- [Drop Domain](http://ibexpert.com/docu/doku.php?id=02-ibexpert:02-03-database-objects:domain#drop_domain_delete_domain)
- [DROP TABLE](http://ibexpert.com/docu/doku.php?id=02-ibexpert:02-03-database-objects:table#drop_table_delete_table)
- [DROP VIEW](http://ibexpert.com/docu/doku.php?id=02-ibexpert:02-03-database-objects:view#drop_view_delete_view)
- **[DROP GENERATOR](http://ibexpert.com/docu/doku.php?id=01-documentation:01-09-sql-language-references:firebird2.0-language-reference:ddl-statement:drop-generator)**
- **[DROP PROCEDURE](http://ibexpert.com/docu/doku.php?id=01-documentation:01-09-sql-language-references:firebird2.0-language-reference:ddl-statement:drop-procedure)**
- [DROP SEQUENCE](http://ibexpert.com/docu/doku.php?id=01-documentation:01-09-sql-language-references:firebird2.0-language-reference:ddl-statement:drop-sequence)
- **[DROP TRIGGER](http://ibexpert.com/docu/doku.php?id=01-documentation:01-09-sql-language-references:firebird2.0-language-reference:ddl-statement:drop-trigger)**
- [DROP USER](http://ibexpert.com/docu/doku.php?id=01-documentation:01-08-firebird-documentation:firebird-2.5.3-release-notes:data-definition-language#create_alter_drop_user)
- [DROP EXCEPTION](http://ibexpert.com/docu/doku.php?id=02-ibexpert:02-03-database-objects:exception#drop_exception_delete_exception)
- **[DROP EXTERNAL FUNCTION](http://ibexpert.com/docu/doku.php?id=02-ibexpert:02-03-database-objects:user-defined-function#drop_external_function_drop_udf)**
- [DROP FILTER](http://ibexpert.com/docu/doku.php?id=02-ibexpert:02-03-database-objects:blob-filter#delete_drop_a_blob_filter)
- **[DROP INDEX](http://ibexpert.com/docu/doku.php?id=02-ibexpert:02-03-database-objects:index-indices#drop_index_delete_index)**
- [DROP ROLE](http://ibexpert.com/docu/doku.php?id=02-ibexpert:02-03-database-objects:role#drop_role_delete_role)
- [DROP SHADOW](http://ibexpert.com/docu/doku.php?id=01-documentation:01-13-miscellaneous:glossary:database-shadow#deleting_a_shadow)

[back to top of page](#page-0-0)

## **END DECLARE SECTION**

Identifies the end of a host-language [variable](http://ibexpert.com/docu/doku.php?id=02-ibexpert:02-03-database-objects:stored-procedure#local_variables_declare_variable_statement) declaration section. Available in gpre.

#### **Syntax**

END DECLARE SECTION;

The END DECLARE SECTION command is used in embedded SQL applications to identify the end of host-language variable declarations for variables used in subsequent SQL [statements.](http://ibexpert.com/docu/doku.php?id=01-documentation:01-13-miscellaneous:glossary:statement-definition)

#### **Example**:

The following embedded SQL statements declare a section and single host-language variable:

EXEC SOL BEGIN DECLARE SECTION; BASED\_ON EMPLOYEE.SALARY salary;

EXEC SOL END DECLARE SECTION;

[back to top of page](#page-0-0)

## **EVENT**

### **EVENT INIT**

EVENT INIT is the first step in the InterBase® two-part synchronous [event](http://ibexpert.com/docu/doku.php?id=01-documentation:01-13-miscellaneous:glossary:event_definition) mechanism:

- 1. EVENT INIT registers an [application's](http://ibexpert.com/docu/doku.php?id=01-documentation:01-13-miscellaneous:glossary:application) interest in an event.
- 2. EVENT WAIT causes the application to wait until notified of the event's occurrence.

EVENT INIT registers an application's interest in a list of events in parentheses. The list should correspond to events posted by [stored procedures](http://ibexpert.com/docu/doku.php?id=02-ibexpert:02-03-database-objects:stored-procedure) or [triggers](http://ibexpert.com/docu/doku.php?id=02-ibexpert:02-03-database-objects:trigger) in the [database](http://ibexpert.com/docu/doku.php?id=02-ibexpert:02-02-ibexpert-database-menu). If an application registers interest in multiple events with a single EVENT INIT, then when one of those events occurs, the application must determine which event occurred. The command EVENT INIT is only required by embedded SQL programmers, and not required when programming the [BDE.](http://ibexpert.com/docu/doku.php?id=01-documentation:01-13-miscellaneous:glossary:borland-database-engine)

Last update:<br>2023/07/18 01-documentation:01-09-sql-language-references:language-reference:ddl http://ibexpert.com/docu/doku.php?id=01-documentation:01-09-sql-language-references:language-reference:ddl 03:29

Events are posted by a POST EVENT call within a stored procedure or trigger. The event manager keeps track of events of interest. At [commit](http://ibexpert.com/docu/doku.php?id=01-documentation:01-09-sql-language-references:language-reference:data-transaction#commit) time, when an event occurs, the event manager notifies interested applications.

The EVENT INIT command is constructed as follows:

#### **Syntax**

```
EVENT INIT request name [dbhandle]
    [('string' | :variable [, 'string' | :variable …]);
```
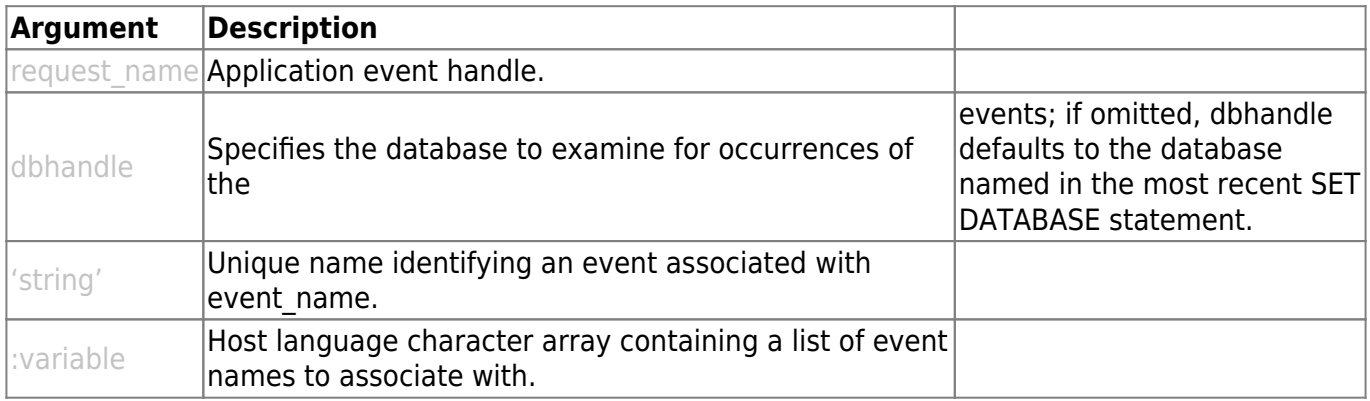

#### **Example:**

The following embedded SQL [statement](http://ibexpert.com/docu/doku.php?id=01-documentation:01-13-miscellaneous:glossary:statement-definition) registers interest in an event:

```
EXEC SQL
  EVENT INIT ORDER WAIT EMPDB ('new order');
```
#### See also:

- [Create Procedure](http://ibexpert.com/docu/doku.php?id=02-ibexpert:02-03-database-objects:stored-procedure#new_procedure)
- [Create Trigger](http://ibexpert.com/docu/doku.php?id=02-ibexpert:02-03-database-objects:trigger#new_trigger)
- **[SET DATABASE](#page-15-0)**

#### **EVENT WAIT**

Causes an [application](http://ibexpert.com/docu/doku.php?id=01-documentation:01-13-miscellaneous:glossary:application) to wait until notified of an event's occurrence. Available in gpre.

#### **Syntax**

EVENT WAIT request name;

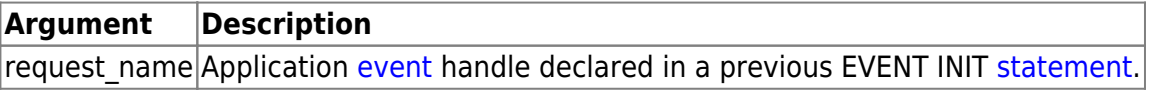

EVENT WAIT is the second step in the Firebird/InterBase® two-part synchronous event mechanism. After a program registers interest in an event, EVENT WAIT causes the process running the application to sleep until the event of interest occurs.

#### **Examples**

The following embedded SQL [statements](http://ibexpert.com/docu/doku.php?id=01-documentation:01-13-miscellaneous:glossary:statement-definition) register an application event name and indicate the program is ready to receive notification when the event occurs:

EXEC SQL EVENT INIT ORDER WAIT EMPDB ('new order');

EXEC SOL EVENT WAIT ORDER\_WAIT;

[back to top of page](#page-0-0)

### **EXECUTE**

The EXECUTE command performs a specified SQL statement. The statement can be any SQL data definition, manipulation, or transaction management statement. Once it is prepared, a statement can be executed any number of times.

SQL commands can be executed using the [F9] key or following icon:

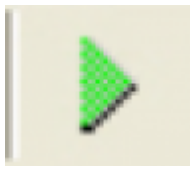

enabling the SQL code to be executed and tested before finally [committing](http://ibexpert.com/docu/doku.php?id=01-documentation:01-09-sql-language-references:language-reference:data-transaction#commit).

Should a part of the text have been highlighted, only the marked portion is executed, which often causes an error message. If the execution has been successful, the SQL can be committed using the respective  $l$ cons $|$ icon or  $[$ Ctrl + Alt + C $]$ .

#### **Syntax**

EXECUTE [TRANSACTION transaction] statement [USING SQL DESCRIPTOR xsqlda] [INTO SQL DESCRIPTOR xsqlda];

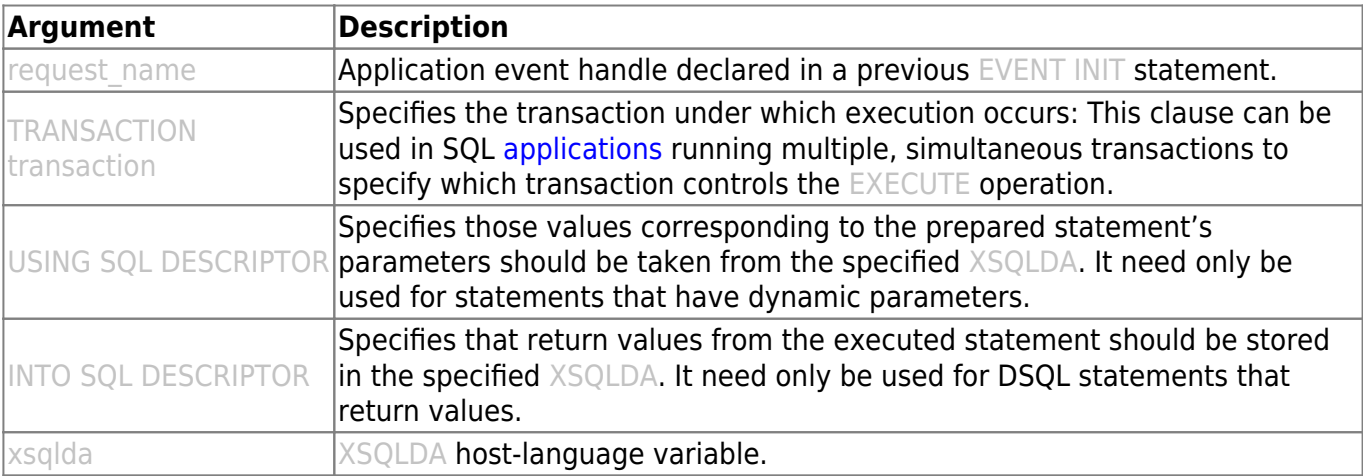

Note: If an EXECUTE statement provides both a USING DESCRIPTOR clause and an INTO DESCRIPTOR clause, then two XSQLDA structures must be provided.

EXECUTE carries out a previously prepared DSQL statement. It is one of a group of statements that process [DSQL](http://ibexpert.com/docu/doku.php?id=01-documentation:01-09-sql-language-references:language-reference:structured-query-language#dsql_-_dynamic_sql) statements.

- **PREPARE**: Readies a DSQL statement for execution.
- **DESCRIBE**: Fills in the XSQLDA with information about the statement.
- **EXECUTE**: Executes a previously prepared statement.
- **EXECUTE IMMEDIATE**: Prepares a DSQL statement, executes it once, and discards it.

Before a statement can be executed, it must be prepared using the PREPARE statement. The statement can be any SQL data definition, manipulation, or transaction management statement. Once it is prepared, a statement can be executed any number of times.

#### **Example**

The following embedded SQL statement executes a previously prepared DSQL statement:

```
EXEC SOL
   EXECUTE DOUBLE SMALL BUDGET;
```
The next embedded SQL statement executes a previously prepared statement with parameters stored in an XSQLDA:

EXEC SOL

EXECUTE Q USING DESCRIPTOR xsqlda;

The following embedded SQL statement executes a previously prepared statement with parameters in one XSQLDA, and produces results stored in a second XSQLDA:

```
EXEC SOL
```
EXECUTE Q USING DESCRIPTOR xsqlda\_1 INTO DESCRIPTOR xsqlda\_2;

#### **EXECUTE PROCEDURE**

Calls a specified [stored procedure](http://ibexpert.com/docu/doku.php?id=02-ibexpert:02-03-database-objects:stored-procedure). Available in gpre, [DSQL,](http://ibexpert.com/docu/doku.php?id=01-documentation:01-09-sql-language-references:language-reference:structured-query-language#dsql_-_dynamic_sql) and [isql.](http://ibexpert.com/docu/doku.php?id=01-documentation:01-09-sql-language-references:language-reference:structured-query-language#isql_-_interactive_sql)

In IBExpert a procedure can be executed in the [Stored Procedure Editor](http://ibexpert.com/docu/doku.php?id=02-ibexpert:02-03-database-objects:stored-procedure#stored_procedure_editor) or SQL Editor using the [F9] key or following icon:

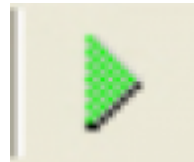

**Syntax SQL form**

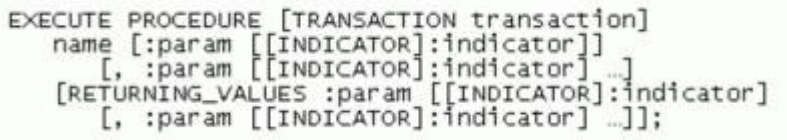

#### **DSQL form**

EXECUTE PROCEDURE name [param [, param ...]] [RETURNING\_VALUES param [, param …]]

#### **isql form**

EXECUTE PROCEDURE name [param [, param ...]]

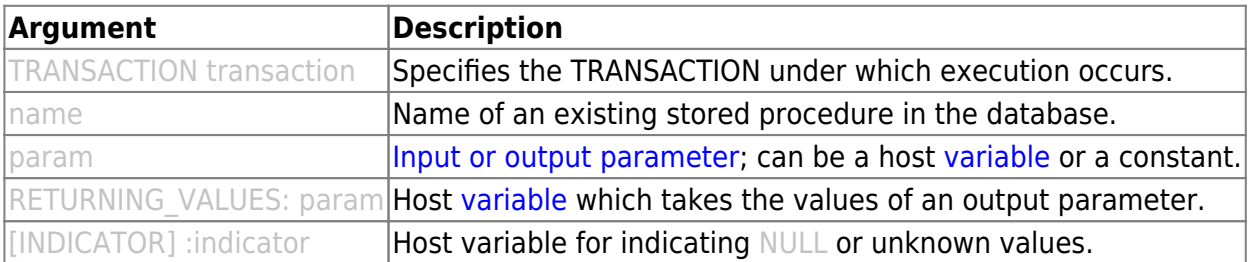

EXECUTE PROCEDURE calls the specified stored procedure. If the procedure requires input parameters, they are passed as host-language variables or as constants. If a procedure returns output parameters to a SQL program, host variables must be supplied in the RETURNING VALUES clause to hold the values returned.

In isql, do not use the RETURN clause or specify output parameters. isql will automatically display return values.

Note: in DSQL, an EXECUTE PROCEDURE statement requires an input descriptor area if it has input parameters and an output descriptor area if it has output parameters.

In embedded SQL, input parameters and return values may have associated indicator variables for tracking NULL values. Indicator variables are [integer](http://ibexpert.com/docu/doku.php?id=01-documentation:01-13-miscellaneous:glossary:integer) values that indicate unknown or [NULL](http://ibexpert.com/docu/doku.php?id=01-documentation:01-13-miscellaneous:glossary:null) values of return values.

An indicator variable that is less than zero indicates that the parameter is unknown or NULL. An indicator variable that is zero or greater indicates that the associated parameter is known and not NULL.

#### **Examples**

The following embedded SQL statement demonstrates how the executable procedure, DEPT\_BUDGET, is called from embedded SQL with literal parameters:

```
EXEC SOL
   EXECUTE PROCEDURE DEPT BUDGET 100
     RETURNING VALUES : sumb;
```
The next embedded SQL statement calls the same procedure using a host variable instead of a literal as the input parameter:

#### EXEC SQL EXECUTE PROCEDURE DEPT BUDGET : rdno

RETURNING VALUES : sumb;

### [back to top of page](#page-0-0)

# **SET**

### <span id="page-15-0"></span>**SET DATABASE**

The SET DATABASE command creates a so-called [database](http://ibexpert.com/docu/doku.php?id=02-ibexpert:02-02-ibexpert-database-menu) handle when creating embedded SQL [applications](http://ibexpert.com/docu/doku.php?id=01-documentation:01-13-miscellaneous:glossary:application) for a specified database. It is available in gpre.

As it is possible to access several databases with embedded SQL applications, the desired database can be explicitly specified with the aid of the handle. The SET DATABASE command is only required by embedded SQL programmers and is not necessary for programming the [BDE.](http://ibexpert.com/docu/doku.php?id=01-documentation:01-13-miscellaneous:glossary:borland-database-engine)

### **Syntax**

```
SET DATABASE DB Handle =
  [GLOBAL | STATIC | EXTERN]
  [COMPILETIME] [FILENAME] "<db_Name>"
  [USER "UserName" PASSWORD "PassString"]
   [RUNTIME] [FILENAME] {"<DB_Name>"|:VarDB}
  [USER {"Name"| :VarName}
   PASSWORD {"Password"| :VarPassWord=};
```
**DB\_Handle**: This is the name of the database handle, defined by the application. It is an [alias](http://ibexpert.com/docu/doku.php?id=01-documentation:01-13-miscellaneous:glossary:alias) (usually an abbreviation) for a specified database. It must be unique within the program, follow the file syntax conventions for the server where the database resides, and be used in subsequent SQL statements that support database handles. For example, they can be used in subsequent [CONNECT,](#page-2-0) [COMMIT](http://ibexpert.com/docu/doku.php?id=01-documentation:01-09-sql-language-references:language-reference:data-transaction#commit) and [ROLLBACK](http://ibexpert.com/docu/doku.php?id=01-documentation:01-09-sql-language-references:language-reference:data-transaction#rollback) statements, or can also be used within transactions to differentiate [table](http://ibexpert.com/docu/doku.php?id=02-ibexpert:02-03-database-objects:table) names when two or more attached databases contain tables with the same names. The optional parameters GLOBAL, STATIC and EXTERN can be used to specify the validity range of the database declaration. Following rules apply for the validity range:

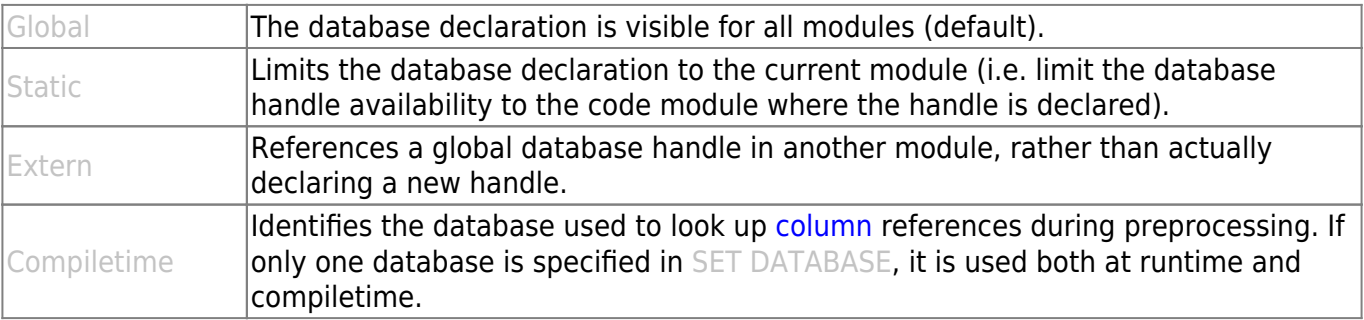

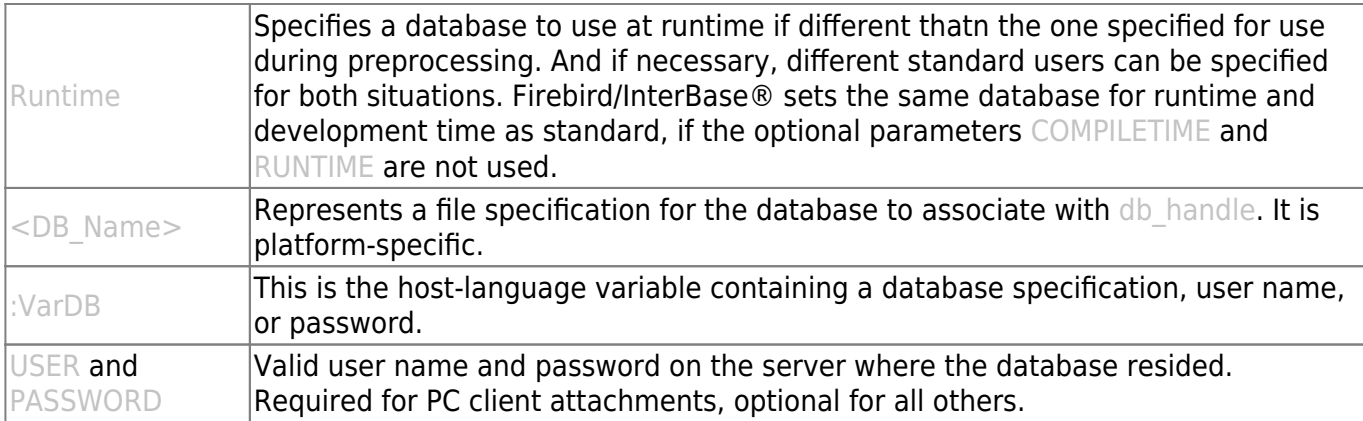

#### **Example**

```
EXEC SOL
 SET DATABASE EMPDB = 'employee.gdb'
 COMPILETIME "Test.gdb"
RUNTIME : db runtime;
```
#### **SET GENERATOR**

The SET GENERATOR command sets a new start value for an existing generator.

The SET GENERATOR command syntax is composed as follows:

```
SET GENERATOR Gen Name TO int value;
```
As soon as the function GEN ID() enters or alters a value in a table [column,](http://ibexpert.com/docu/doku.php?id=01-documentation:01-13-miscellaneous:glossary:column) this value is calculated from the int value plus the increment defined by the GEN ID() step parameter.

#### **Example**

```
SET GENERATOR CUST ID GEN TO 1030;
```
Assuming that the step parameter in the function GEN ID() is given the value 1, the next customer would receive the customer number 1031.

This statement can also be easily and quickly performed using IBExpert's Generator Editor (please refer to [Alter Generator](http://ibexpert.com/docu/doku.php?id=02-ibexpert:02-03-database-objects:generator-or-sequence#edit_generator_alter_generator) for further information):

Last update:<br>2023/07/18 01-documentation:01-09-sql-language-references:language-reference:ddl http://ibexpert.com/docu/doku.php?id=01-documentation:01-09-sql-language-references:language-reference:ddl 03:29

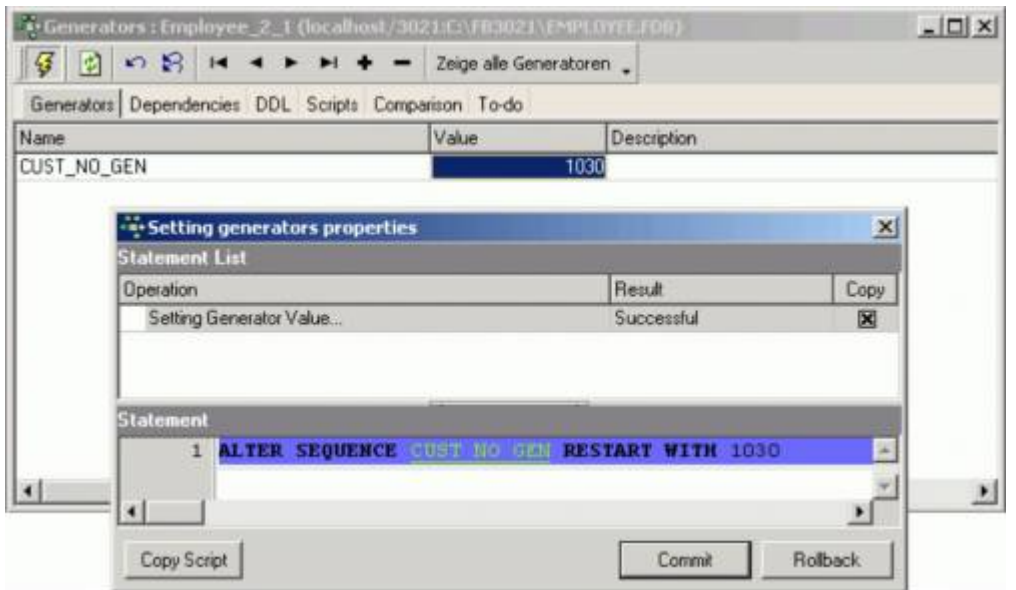

#### See also:

#### [Firebird 2.0 Language Reference Update: SET GENERATOR](http://ibexpert.com/docu/doku.php?id=01-documentation:01-09-sql-language-references:firebird2.0-language-reference:ddl-statement:set-generator)

#### <span id="page-17-0"></span>**SET NAMES**

The SET NAMES statement specifies an active [character set](http://ibexpert.com/docu/doku.php?id=01-documentation:01-13-miscellaneous:glossary:charset-character_set) to use for subsequent database attachments. Available in gpre, and isql.

#### **Syntax**

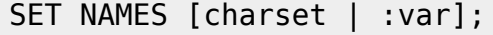

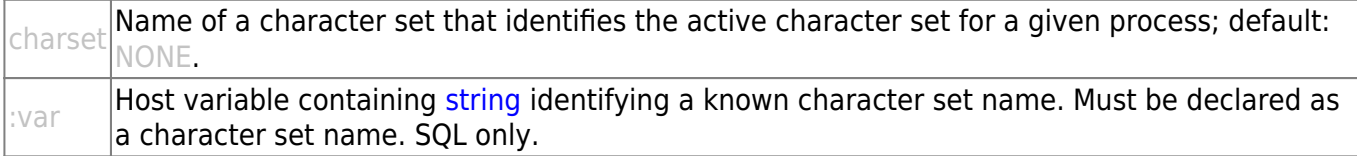

SET NAMES specifies the character set to use for subsequent database attachments in an application. It enables the server to translate between the [default character set](http://ibexpert.com/docu/doku.php?id=01-documentation:01-13-miscellaneous:glossary:default-character-set) for a database on the server and the character set used by an [application](http://ibexpert.com/docu/doku.php?id=01-documentation:01-13-miscellaneous:glossary:application) on the client.

SET NAMES must appear before the [SET DATABASE](#page-15-0) and [CONNECT](#page--1-0) statements it is to affect.

Tip: Use a host-language variable with SET NAMES in an embedded application to specify a character set interactively.

Choice of character sets limits possible [collation](http://ibexpert.com/docu/doku.php?id=01-documentation:01-13-miscellaneous:glossary:collate-collation) orders to a subset of all available collation orders. Given a specific character set, a specific collation order can be specified when data is selected, inserted, or updated in a column. If a default character set is not specified, the character set defaults to NONE.

Using character set NONE means that there is no character set assumption for [columns;](http://ibexpert.com/docu/doku.php?id=01-documentation:01-13-miscellaneous:glossary:column) [data](http://ibexpert.com/docu/doku.php?id=01-documentation:01-13-miscellaneous:glossary:data) is stored and retrieved just as it is originally entered. You can load any character set into a column defined with

NONE, but you cannot load that same data into another column that has been defined with a different character set. No transliteration is performed between the source and destination character sets, so in most cases, errors occur during assignment.

#### **Example**

The following [statements](http://ibexpert.com/docu/doku.php?id=01-documentation:01-13-miscellaneous:glossary:statement-definition) demonstrate the use of SET NAMES in an embedded SQL application:

```
EXEC SOL
    SET NAMES ISO8859_1;
EXEC SQL
    SET DATABASE DB1 = 'employee.gdb';
EXEC SQL
```
CONNECT;

The next statements demonstrate the use of SET NAMES in isql:

```
SET NAMES LATIN1;
    CONNECT 'employee.gdb';
```
### **SET SQL DIALECT**

SET SQL DIALECT declares the [SQL dialect](http://ibexpert.com/docu/doku.php?id=01-documentation:01-09-sql-language-references:language-reference:sql-dialect) for [database](http://ibexpert.com/docu/doku.php?id=02-ibexpert:02-02-ibexpert-database-menu) access.

n is the SQL dialect type, either  $1, 2$ , or  $3$ . If no dialect is specified, the [default](http://ibexpert.com/docu/doku.php?id=01-documentation:01-13-miscellaneous:glossary:default) dialect is set to that of the specified compile-time database. If the default dialect is different than the one specified by the user, a warning is generated and the default dialect is set to the user-specified value. Available in gpre and [isql](http://ibexpert.com/docu/doku.php?id=01-documentation:01-09-sql-language-references:language-reference:structured-query-language#isql_-_interactive_sql).

#### **Syntax**

SET SQL DIALECT n;

where n is the SQL dialect type, either 1, 2, or 3.

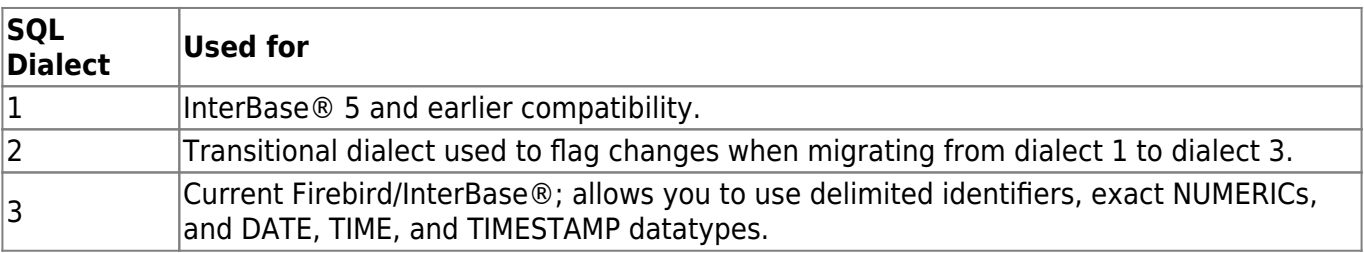

#### **SET STATISTICS**

SET STATISTICS enables the selectivity of an [index](http://ibexpert.com/docu/doku.php?id=02-ibexpert:02-03-database-objects:index-indices) to be recomputed. Index selectivity is a calculation, based on the number of distinct [rows](http://ibexpert.com/docu/doku.php?id=01-documentation:01-13-miscellaneous:glossary:row) in a [table](http://ibexpert.com/docu/doku.php?id=02-ibexpert:02-03-database-objects:table), which is made by the Firebird/InterBase® optimizer when a table is accessed. It is cached in memory, where the optimizer can access it to

calculate the optimal retrieval plan for a given query. For tables where the number of duplicate values in indexed columns radically increases or decreases, periodically [recomputing index selectivity](http://ibexpert.com/docu/doku.php?id=02-ibexpert:02-02-ibexpert-database-menu:recompute-selectivity-of-all-indices) can improve performance. Available in gpre, [DSQL](http://ibexpert.com/docu/doku.php?id=01-documentation:01-09-sql-language-references:language-reference:structured-query-language#dsql_-_dynamic_sql), and [isql](http://ibexpert.com/docu/doku.php?id=01-documentation:01-09-sql-language-references:language-reference:structured-query-language#isql_-_interactive_sql).

Only the creator of an index can use SET STATISTICS.

Note: SET STATISTICS does not rebuild an index. To rebuild an index, use [ALTER INDEX.](http://ibexpert.com/docu/doku.php?id=02-ibexpert:02-03-database-objects:index-indices#alter_index)

#### **Syntax**:

SET STATISTICS INDEX name;

 $n$ ame Name of an existing index for which to recompute selectivity.

#### **Example**:

The following embedded SQL [statement](http://ibexpert.com/docu/doku.php?id=01-documentation:01-13-miscellaneous:glossary:statement-definition) recomputes the selectivity for an index:

#### EXEC SQL

SET STATISTICS INDEX MINSALX;

It is possible to recompute the selectivity for all indices using the [IBExpert Database menu](http://ibexpert.com/docu/doku.php?id=02-ibexpert:02-02-ibexpert-database-menu) item [Recompute selectivity of all indices](http://ibexpert.com/docu/doku.php?id=02-ibexpert:02-02-ibexpert-database-menu:recompute-selectivity-of-all-indices).

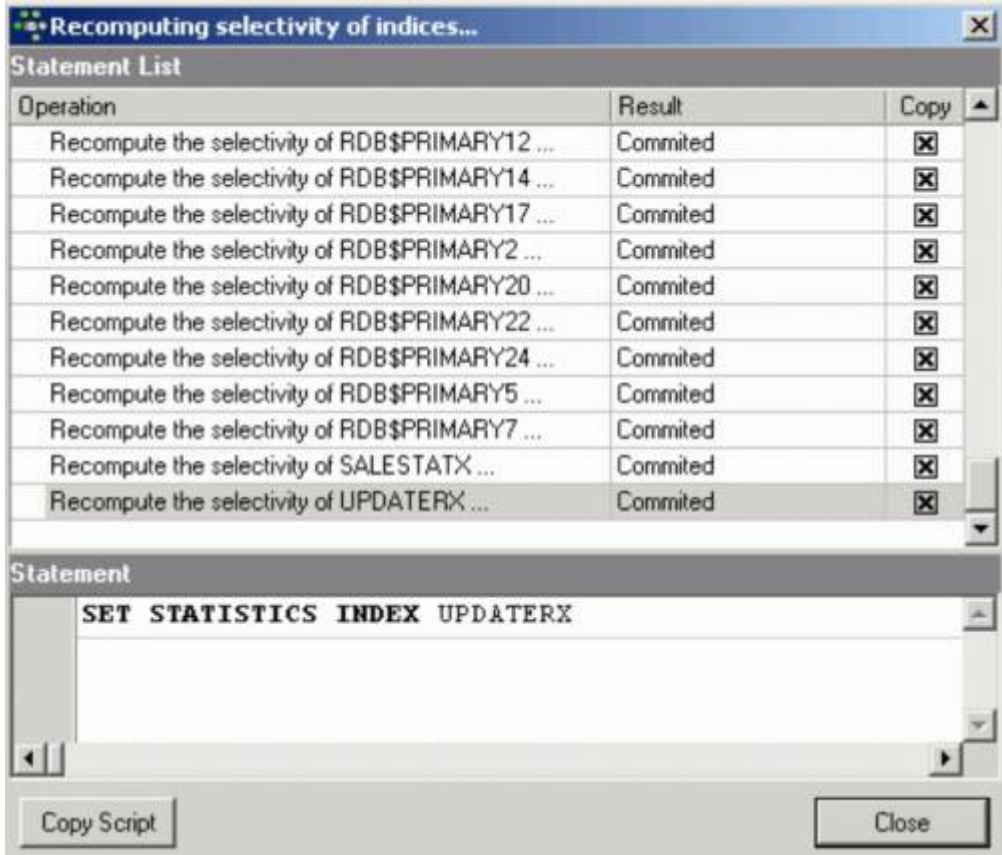

#### **SET TRANSACTION**

SET TRANSACTION starts a [transaction](http://ibexpert.com/docu/doku.php?id=01-documentation:01-13-miscellaneous:glossary:transaction), and optionally specifies its database access, lock conflict behavior, and level of interaction with other concurrent transactions accessing the same [data](http://ibexpert.com/docu/doku.php?id=01-documentation:01-13-miscellaneous:glossary:data). It can also reserve locks for [tables.](http://ibexpert.com/docu/doku.php?id=02-ibexpert:02-03-database-objects:table) As an alternative to reserving tables, multiple database SQL applications can restrict a transaction's access to a subset of connected databases. Available in gpre, [DSQL](http://ibexpert.com/docu/doku.php?id=01-documentation:01-09-sql-language-references:language-reference:structured-query-language#dsql_-_dynamic_sql), and [isql](http://ibexpert.com/docu/doku.php?id=01-documentation:01-09-sql-language-references:language-reference:structured-query-language#isql_-_interactive_sql).

Important: [applications](http://ibexpert.com/docu/doku.php?id=01-documentation:01-13-miscellaneous:glossary:application) preprocessed with the gpre-manual switch must explicitly start each transaction with a SET TRANSACTION statement.

#### **Syntax**

```
SET TRANSACTION [NAME transaction]
    [READ WRITE | READ ONLY]
    [WAIT | NO WAIT]
     [[ISOLATION LEVEL] {SNAPSHOT [TABLE STABILITY]
       | READ COMMITTED [[NO] RECORD_VERSION]}]
    [RESERVING reserving_clause
       | USING dbhandle [, dbhandle …]];
<reserving clause> = table [, table …]
    [FOR [SHARED | PROTECTED] {READ | WRITE}] [, reserving_clause]
```
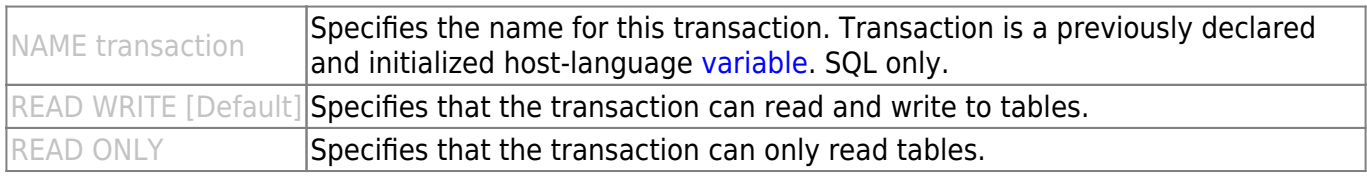

WAIT [Default] | Specifies that a transaction wait for access if it encounters a lock conflict with another transaction. |

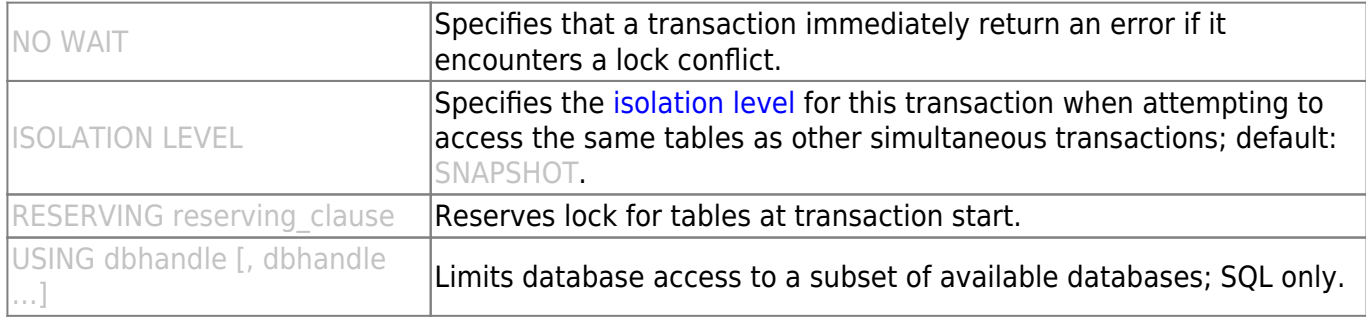

#### **Examples**

The following embedded SQL [statement](http://ibexpert.com/docu/doku.php?id=01-documentation:01-13-miscellaneous:glossary:statement-definition) sets up the [default](http://ibexpert.com/docu/doku.php?id=01-documentation:01-13-miscellaneous:glossary:default) transaction with an isolation level of READ COMMITTED. If the transaction encounters an update conflict, it waits to get control until the first (locking) transaction is committed or rolled back.

EXEC SOL

SET TRANSACTION WAIT ISOLATION LEVEL READ COMMITTED;

The next embedded SQL statement starts a named transaction:

EXEC SQL SET TRANSACTION NAME T1 READ COMMITTED; Last<br>update update:<br>2023/07/18 01-documentation:01-09-sql-language-references:language-reference:ddl http://ibexpert.com/docu/doku.php?id=01-documentation:01-09-sql-language-references:language-reference:ddl 03:29

The following embedded SQL statement reserves three tables:

EXEC SOL SET TRANSACTION NAME TR1 ISOLATION LEVEL READ COMMITTED NO RECORD\_VERSION WAIT RESERVING TABLE1, TABLE2 FOR SHARED WRITE, TABLE3 FOR PROTECTED WRITE;

See also:

- [Firebird 2.0 Language Reference Update: SET TRANSACTION](http://ibexpert.com/docu/doku.php?id=01-documentation:01-09-sql-language-references:firebird2.0-language-reference:transaction-control-statements:set-transaction)
- [Firebird 2.5 Release Notes: OldSetClauseSemantics](http://ibexpert.com/docu/doku.php?id=01-documentation:01-08-firebird-documentation:firebird-2.5.3-release-notes:configuration-parameter-additions-and-changes#oldsetclausesemantics)
- [SET NAMES](#page-17-0)
- [COMMIT](http://ibexpert.com/docu/doku.php?id=01-documentation:01-09-sql-language-references:language-reference:data-transaction#commit)
- [ROLLBACK](http://ibexpert.com/docu/doku.php?id=01-documentation:01-09-sql-language-references:language-reference:data-transaction#rollback)
- [Transaction options explained](http://ibexpert.com/docu/doku.php?id=01-documentation:01-05-database-technology:database-technology-articles:firebird-interbase-server:transaction-options-explained)

[back to top of page](#page-0-0)

### **WHENEVER**

WHENEVER traps for SQLCODE errors and warnings. Every executable SQL [statement](http://ibexpert.com/docu/doku.php?id=01-documentation:01-13-miscellaneous:glossary:statement-definition) returns a SQLCODE value to indicate its success or failure. If SQLCODE is zero, statement execution is successful. A non-zero value indicates an error, warning, or not found condition. Available in gpre.

If the appropriate condition is trapped, WHENEVER can:

- Use GOTO label to jump to an error-handling routine in an [application](http://ibexpert.com/docu/doku.php?id=01-documentation:01-13-miscellaneous:glossary:application).
- Use CONTINUE to ignore the condition.

WHENEVER can help limit the size of an application, because the application can use a single suite of routines for handling all errors and warnings.

WHENEVER statements should precede any SQL statement that can result in an error. Each condition to trap for requires a separate WHENEVER statement. If WHENEVER is omitted for a particular condition, it is not trapped.

Tip: Precede error-handling routines with WHENEVER ... CONTINUE statements to prevent the possibility of infinite looping in the error-handling routines.

Syntax

WHENEVER {NOT FOUND | SQLERROR | SQLWARNING} {GOTO label | CONTINUE};

NOT FOUND  $\text{Traps SQLCODE} = 100$ , no qualifying rows found for the executed statement.  $SQUERROR$  Traps SQLCODE < 0, failed statement.

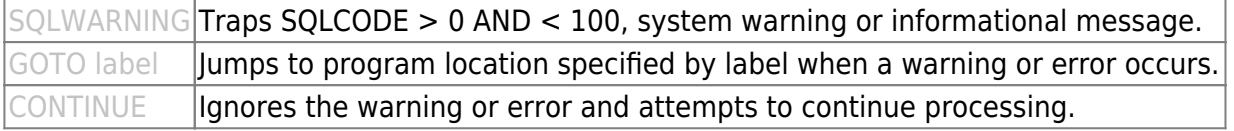

#### **Example**

In the following code from an embedded SQL application, three WHENEVER statements determine which label to branch to for error and warning handling:

#### EXEC SQL

```
 WHENEVER SQLERROR GO TO Error; /* Trap all errors. */
```
#### EXEC SQL

```
WHENEVER NOT FOUND GO TO AllDone; /* Trap SQLCODE = 100 */
```
#### EXEC SQL

```
 WHENEVER SQLWARNING CONTINUE; /* Ignore all warnings.
```
From: <http://ibexpert.com/docu/> - **IBExpert**

Permanent link: **<http://ibexpert.com/docu/doku.php?id=01-documentation:01-09-sql-language-references:language-reference:ddl>**

Last update: **2023/07/18 03:29**

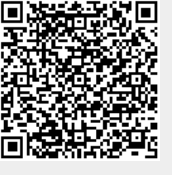